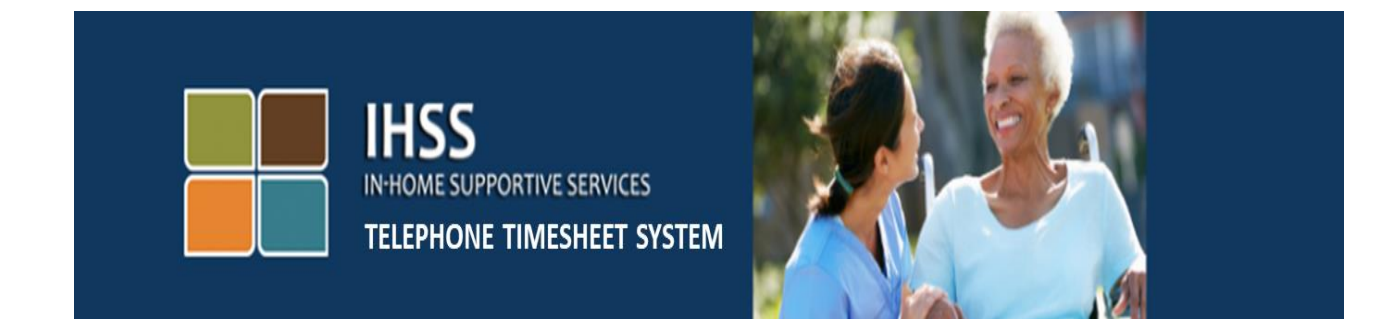

## 전자 방문 확인 **IHSS** 전화 근무 시간표 시스템 제공자 등록

추가 지원에 대해서는, 월요일에서 금요일, 8am 에서 5pm 까지 IHSS 서비스 데스크에 (866) 376-7066 번으로 연락하십시오.

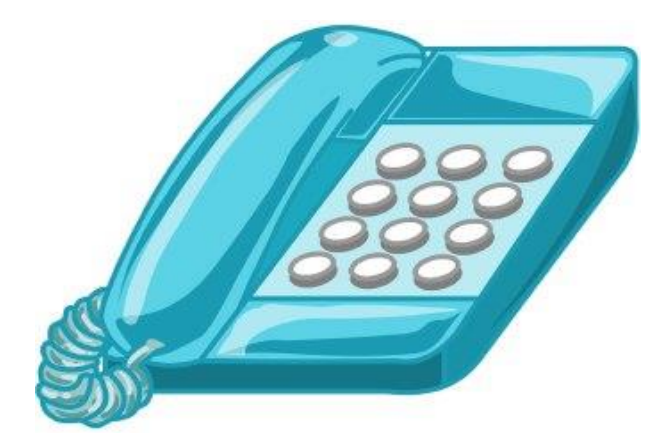

IHSS 전화 근무 시간표 시스템(TTS)에 등록하시려면 (833) DIAL-EVV 또는 (833) 342-5388 번으로 전화하시면 다음과 같은 메시지를 듣게 될 것입니다:

**"IHSS** 전화 근무 시간표 시스템에 전화해 주셔서 감사합니다**.** 다음 선택 사항 중에서 당신이 선호하는 언어를 선택하십시오**.** 언제든지 선택할 수 있습니다**."**

각 지시메시지에 따라,전화번호판를 사용하여 요청된 정보를 입력하십시오.

영어는**, 1** 번을 누르십시오**.**

스페인어는**, 2** 번을 누르십시오**.**

아르메니아어는**, 3** 번을 누르십시오**.**

중국어는**, 4** 번을 누르십시오**.**

다음으로, TTS 에서는 당신이 제공자인지 또는 수혜자인지 물어볼 것입니다.

TTS 에서는, **"**수혜자라면**, '1'**번을 누르시고**,** 제공자라면**, '2'**번을 누르십시오**."** 라는 메시지가 나올 것입니다.

당신은 제공자이므로, '2'번을 누르십시오.

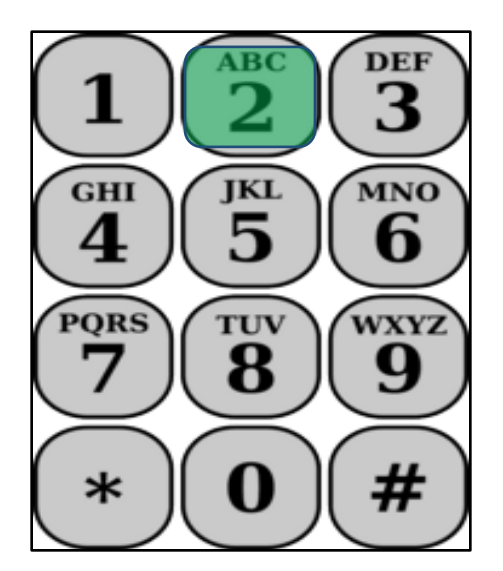

당신은 이제 주 메뉴로 이동하게 될 것입니다.

그런 다음 TTS 에서는, **"**주 메뉴입니다**.** 다음 선택 사항 중에서 선택하십시오**.**  언제든지 선택할 수 있습니다**"**라는 메시지가 나올 것입니다:

로그인하려면**, 1** 번을 누르십시오**.** 

비밀번호를 재설정하려면**, 2** 번을 누르십시오**.** 

## 등록하려면**, 3** 번을 누르십시오**."**

당신이 TTS 에 등록하기 원하기 때문에, 3 번을 누르십시오.

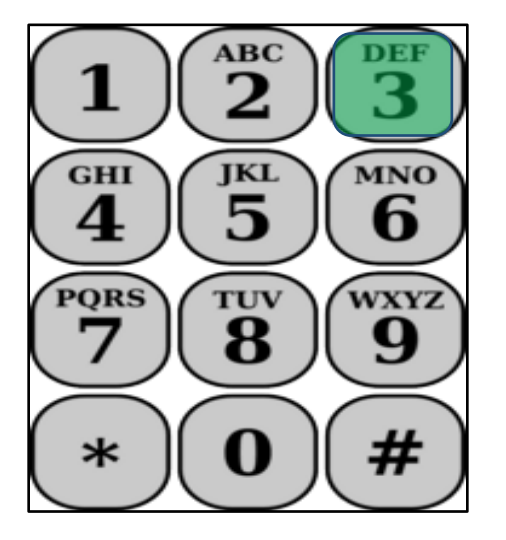

다음 항에서는 당신은 다음 정보를 준비하고 있어야 할 것입니다.

- 당신의 6-자릿수 등록 코드.
	- 당신의 등록 코드는 이전에 당신에게 우편으로 발송되었습니다. 찾을 수 없는 경우, 해당 지역 카운티 사무소에 연락하십시오.
- 당신의 제공자 번호.
	- 당신의 제공자 번호는 9 자릿수여야 하며 급여 명세서에서 찾을 수 있을 것입니다.
- 생년월일.

다음으로, TTS 는 당신에게 다음과 같이 지시할 것입니다:

## 계속하려면**, 1** 번을 누르십시오**.**

**"**주 메뉴로 돌아가려면**, 9** 번을 누르십시오**.**

**Revised 06/2019 KOREAN 2** 페이지

등록 코드가 없으면**, 0** 번을 누르고 도움을 요청하십시오**.** 

0 번을 누를 경우 IHSS 서비스 데스크로 연결될 것입니다.

TTS 에서는, **"**당신의 전화 번호판을 사용하여**, 6** 자릿수 등록 코드를 입력하신 뒤 우물 정**(#)** 키를 누르십시오**.** 당신의 등록 코드는 일찌감치 우편으로 보내드렸습니다**. "**라는 메시지가 나올 것입니다.

그런 다음 TTS 에서는, **"9** 자릿수 제공자 번호를 입력한 뒤 우물 정자**(#)** 키를 누르십시오**."**라는 메시지가 나올 것입니다.

당신의 제공자 번호는 IHSS 에서 우편으로 발송한 당신의 급여 명세서나 제공자 특정 정보에서 찾을 수 있습니다.

TTS 에서는, **"**당신의 생년월일을 입력하신 뒤 우물 정자**(#)** 키를 누르십시오**.** 당신의 생년월일은 **2** 자릿수**-**달**, 2** 자릿수 날짜 및 **4** 자릿수 연도를 입력하셔야 합니다**.** 예를 들면**,** 당신의 생년월일이 **5** 월 **12** 일**, 1976** 년이라면**,** 당신은 **0 5 1 2 1 9 7 6** 을 입력할 것입니다**.** 당신의 생년월일을 입력한 뒤 우물 정자**(#)** 키를 누르십시오**."**라는 메시지가 나올 것입니다.

예를 들면: 5 월 01 일, 2019 년

월**: 5** 월 일**: 01** 년**: 2019#**

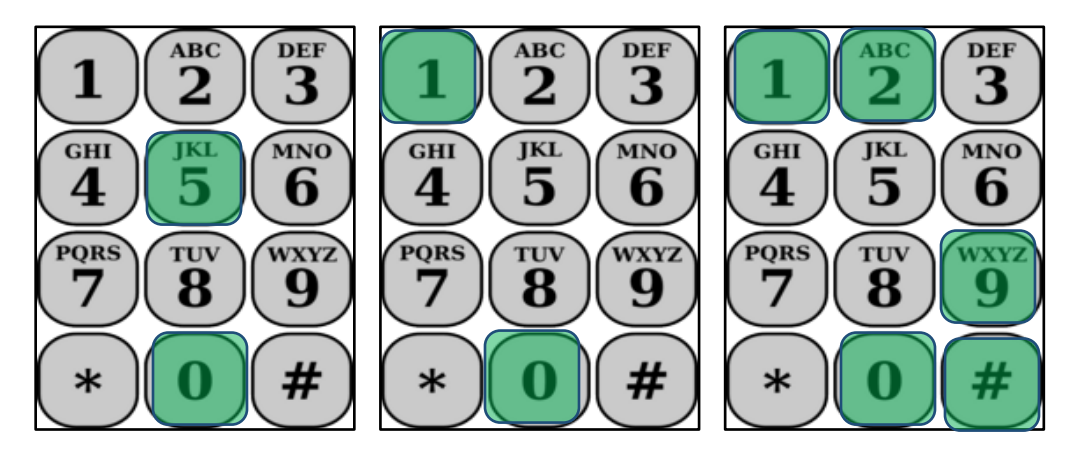

당신이 부정확한 번호를 누르셨다면, TTS 에서는 정보가 잘못되었으니 번호를 재입력하라고 요청할 것입니다.

당신이 다시 번호를 부정확하게 입력할 경우, TTS 에서 도움을 원하시면 0 번을 누르라고 요청할 것입니다. IHSS 서비스 데스크로 연결해 드릴 것입니다.

일단 정확한 번호를 입력하고 나면 다음과 같은 메시지를 들게 될 것입니다:

**"**당신의 정보가 확인되었습니다**.** 이제 당신은 당신의 비밀번호를 만들 수 있습니다**. IHSS** 전화 근무 시간표 시스템에 로그인할 때마다 사용할 당신의 비밀번호는 **4** 자릿수가 될 것입니다**.** 당신의 전화 키패드를 사용하여**,** 당신의 비밀번호로 사용하기 원하는 **4** 자릿수를 입력한 뒤 우물 정자**(#)**를 누르십시오**."** 비밀번호를 잘 보관하시고 당신의 비밀번호를 다른 사람과 공유하지 마십시오.

일단 당신이 비밀번호 부분을 작성하고 나면, 다음과 같은 메시지를 듣게 될 것입니다:

## **"**축하합니다**!** 당신의 등록이 완료되었고**,** 이제 **IHSS** 전화 근무시간표 시스템 사용할 수 있는 등록이 되었습니다**.** 당신은 이제 주 메뉴로 이동하거나 이 전화를 끊을 수 있습니다**."**

당신은 이제 당신의 근무한 시간을 입력하고, 근무 시간표를 수혜자에게 제출하여 검토, 승인, 또는 거부를 수행할 수 있도록 하기 위해, 비밀번호를 사용하고 TTS 를 통해 네비게이트할 수 있습니다.

또한, 제공자로서 당신은 TTS 에서 다음과 같이 할 수 있음에 유의하십시오:

- 당신의 전화 근무 시간표에 일한 시간을 입력함.
- 당신의 전화 근무 시간표를 검토함.
- 당신의 수혜자의 검토 및 수혜자의 승인, 또는 거부를 위해 근무 시간표를 제출함.